# **Petit guide du développement multi-distributions**

Traduction française du Development for Multiple Linux Distributions mini-HOWTO

Ed Hill <ed CHEZ eh3 POINT com>

Adaptation française: Joan Goutte

Relecture de la version française: Dorian Musso, Simon Depiets

Préparation de la publication de la v.f.: Jean-Philippe Guérard

Version : 0.9.1.fr.1.0

2004-03-11

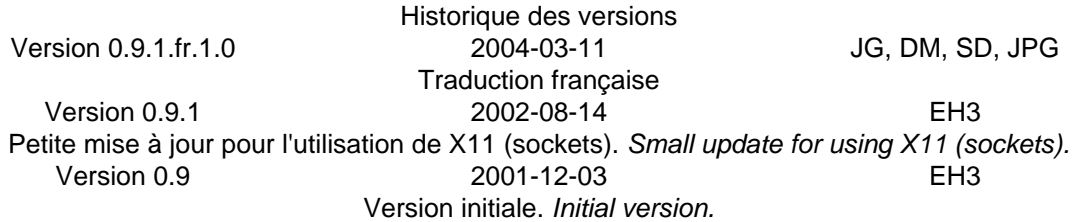

#### **Résumé**

Ce document décrit un bricolage rapide destiné à faciliter le développement et les tests de programmes tournant dans l'espace utilisateurs pour différentes distributions Linux.

#### **Table des matières**

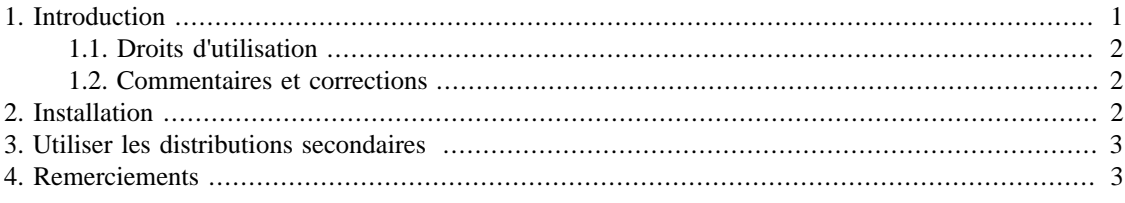

## <span id="page-0-0"></span>**1. Introduction**

Lors du développement d'une application, il est parfois nécessaire de programmer ou de tester des programmes sur différentes distributions Linux. Ce petit guide trace les grandes lignes d'une utilisation élégante de **chroot** qui peut, dans bien des cas, éviter de redémarrer sous différentes distribution Linux pour réaliser des tests ou des développements.

En quelques mots, l'astuce consiste à placer tous les fichiers d'une certaine distribution dans un simple répertoire et de faire un *chroot*<sup>1</sup> vers l'intérieur de ce répertoire. Vous vous retrouverez ainsi dans un environnement d'exécution restreint qui vous permettra de développer, tester ou rechercher les erreurs de votre programme dans le contexte qui vous intéresse. Cette méthode fonctionnera à condition que :

<sup>1</sup> La commande **chroot** permet d'exécuter une commande ou un interpréteur de commandes en utilisant un répertoire racine différent. On parle d'une commande exécutée dans un *environnement d'exécution restreint.*

- 1. la version du noyau de la distribution « principale » (ou « primaire ») que vous exécutez soit (un minimum) compatible avec la distribution « secondaire », c'est-à-dire la distribution exécutée en environnement restreint ;
- 2. votre application tourne principalement dans l'espace utilisateur (i. e. : ne soit pas un module du noyau) et ne dépende pas intimement d'un dispositif particulier du noyau (i. e. : du comportement de /proc).

#### <span id="page-1-0"></span>**1.1. Droits d'utilisation**

Copyright © 2001 Ed Hill III.

Copyright © 2004 Joan Goutte, Dorian Musso, Simon Depiets et Jean-Philippe Guérard pour la version française.

Vous pouvez redistribuer et modifier ce document selon les termes de la Licence de documentation libre GNU (FDL) (version 1.1 ou toute version ultérieure publiée par la Free Software Foundation), sans section invariante, ni texte de première ou de quatrième de couverture. Une copie de cette licence est accessible sur [http://www.gnu.org/copyleft/fdl.html.](http://www.gnu.org/copyleft/fdl.html)

*Permission is granted to copy, distribute and/or modify this document under the terms of the GNU Free Documentation License, Version 1.1 or any later version published by the Free Software Foundation; with no Invariant Sections, with no Front-Cover Texts, and with no Back-Cover Texts. A copy of the license is available at <http://www.gnu.org/copyleft/fdl.html>.*

#### <span id="page-1-1"></span>**1.2. Commentaires et corrections**

Ce document a été traduit dans le cadre du projet [traduc.org](http://www.traduc.org) [\[http://www.traduc.org](http://www.traduc.org)]. N'hésitez pas à faire parvenir vos commentaires, corrections et suggestions d'améliorations à <commentaires CHEZ traduc POINT org>.

# <span id="page-1-2"></span>**2. Installation**

Nous supposerons que vous avez déjà :

- 1. une distribution Linux « principale » (ou « primaire ») installée avec un noyau 2.4 ou supérieur ;
- 2. une partition libre de 2 à 4 Go ;
- 3. suffisamment d'espace disque pour l'installation des distributions secondaires (et pour les travaux de développement et de test en découlant).

Partant de ces hypothèses, voici les grandes lignes de l'une des solutions permettant d'installer plusieurs distributions secondaires qui seront utilisées pour des développements, des tests, ou d'autres choses :

- 1. Premièrement, créez ou allouez une partition non utilisée de votre disque dur qui soit assez grande (2 à 4 Go seront en général suffisants) pour faire une installation de base de l'une des distributions Linux secondaires.
- <span id="page-1-3"></span>2. Installez la distribution secondaire sur cette partition mais ne l'ajoutez pas à votre configuration de démarrage. Notez que cette installation a seulement besoin d'inclure les paquets que votre application (ou votre essai) exige. Par exemple, il est possible que vous puissiez vous passez d'installer des applications très gourmandes en espaces telles que le serveur X.
- <span id="page-1-4"></span>3. Redémarrez votre distribution Linux principale et montez la partition contenant la distribution fraîchement installée. Copiez (de préférence en utilisant tar -cp ou une autre méthode conservant

les droits) tous les fichiers de la distribution secondaire vers une destination telle que /opt/ distributions/NOM\_DE\_LA\_DISTRIBUTION.

4. Répétez les étapes [2](#page-1-3) et [3](#page-1-4) pour toutes les distributions supplémentaires que vous souhaitez installer. Au bout du compte, vous devriez obtenir une structure de répertoires ressemblant à celle-ci :

```
/opt/distributions/redhat_6.2/
                     suse_7.2/
                     mandrake_8.1/
                     debian-potato/
                     slackware_8.0/
```
où chaque répertoire contient la totalité des fichiers issus de l'installation de chaque distribution.

### <span id="page-2-0"></span>**3. Utiliser les distributions secondaires**

Une fois les distributions secondaires installées, les étapes à suivre pour les utiliser sont :

1. Il est important que la distribution Linux principale utilise un noyau Linux 2.4 ou plus récent, afin de profiter des possibilités de points de montage multiples qu'offrent ces noyaux. Pour de nombreuses tâches, les systèmes de fichiers /proc et /tmp devront être montés à nouveau dans la distribution secondaire en utilisant :

```
mount --bind /proc /opt/distributions/redhat_6.2/proc
mount --bind /tmp /opt/distributions/redhat_6.2/tmp
```
2. Aussi, il peut être utile de réaliser un nouveau montage (au lieu de la copier) de l'arborescence des sources de la première distribution dans la distribution secondaire :

```
mount --bind /home/UTILISATEUR/src/PROJET \
     /opt/distributions/redhat_6.2/home/UTILISATEUR/src/PROJET
```
3. Connectez-vous sous le compte root et faites :

xhost +localhost chroot /opt/distributions/redhat\_6.2 /bin/bash

pour obtenir un interpréteur de commandes (*shell*) dans l'une des distributions secondaires. Notez que la commande **xhost** n'est utile que si vous avez l'intention d'utiliser des applications X.

4. Enfin (si nécessaire) créez un utilisateur dans l'environnement restreint. Vous pouvez maintenant développer, construire ou tester votre application dans cette distribution Linux « séparée » ! Notez que vous aurez également à définir la variable d'environnement DISPLAY si vous désirez utiliser des applications X.

Bien ! Vous disposez maintenant d'un interpréteur de commandes que vous pouvez, à toutes fins utiles, exécuter sous la distribution Linux secondaire de votre choix.

#### <span id="page-2-1"></span>**4. Remerciements**

Je ne suis pas à l'origine des idées présentées dans ce petit guide. Elles ont été recueillies dans des messages de Ben Reed (de [OpenNMS \[http://www.opennms.org/](http://www.opennms.org/)]) pour l'une des listes de discussions du groupe d'utilisateurs de Linux [TriLUG](http://www.trilug.org/) [<http://www.trilug.org/>]. J'ai trouvé que ces informations pouvaient être très utiles et j'ai voulu documenter ces idées pour les autres.